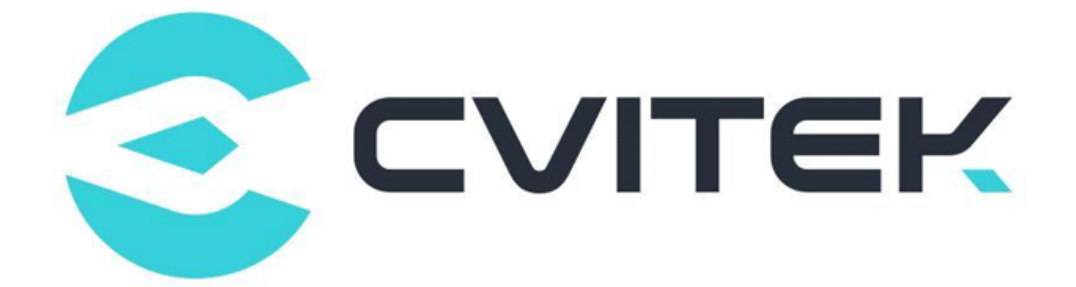

# CIPHER API Reference

Version: 1.2.0

Release date: 2022-10-19

Copyright © 2020 CVITEK Co., Ltd. All rights reserved. No part of this document may be reproduced or transmiited in any form or by any means without prior written consent of CVITEK Co., Ltd.

# **Contents**

算能科技

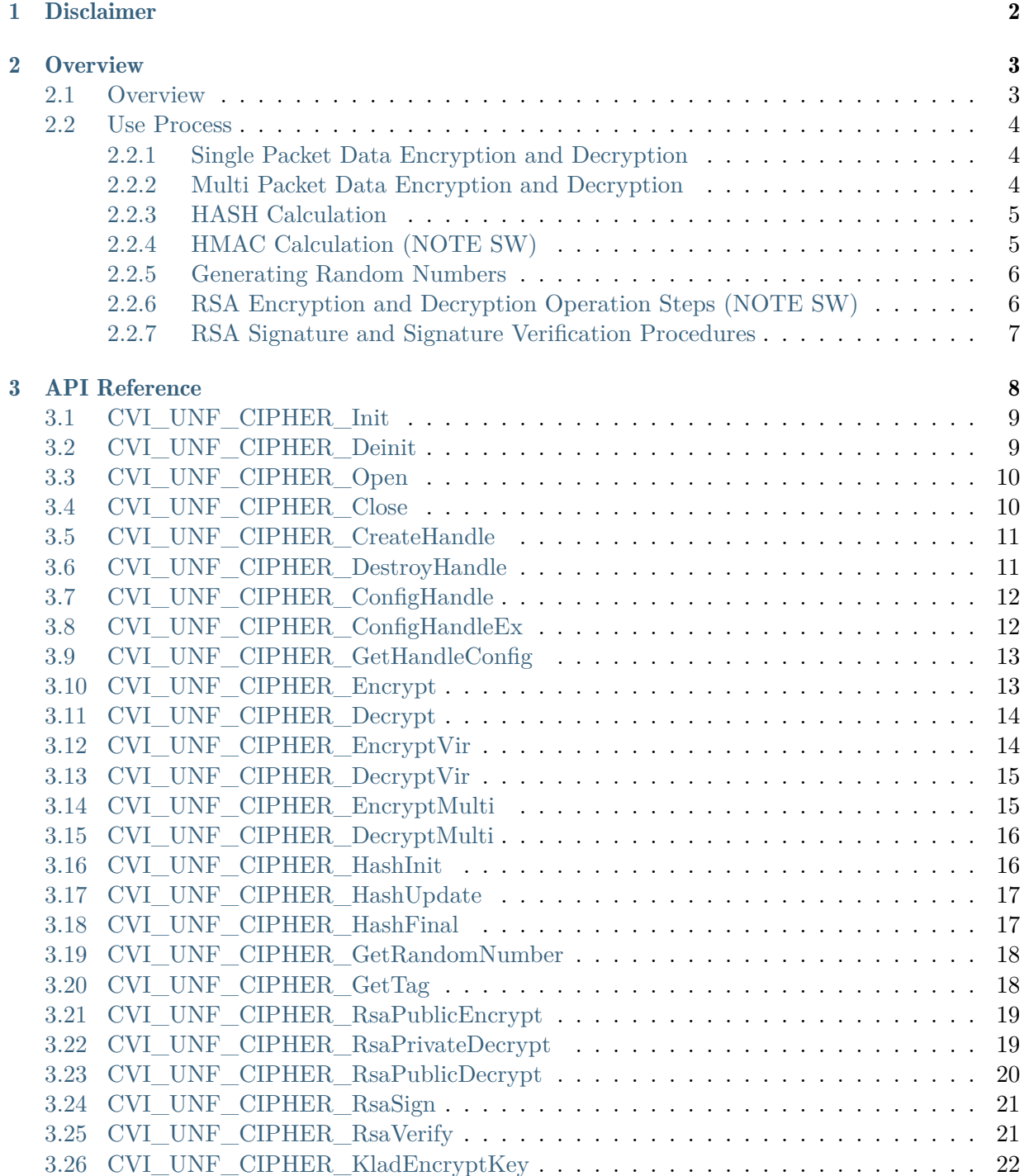

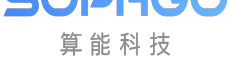

- 4 Data Type 24
- 5 Error Code 26

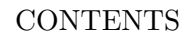

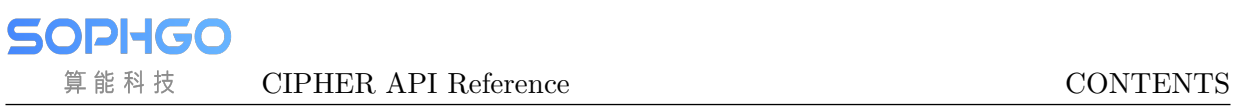

#### Revision History

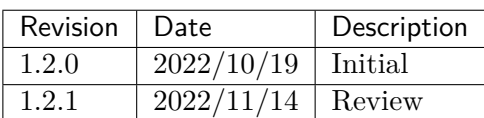

<span id="page-4-0"></span>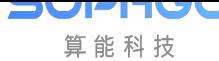

# **Disclaimer**

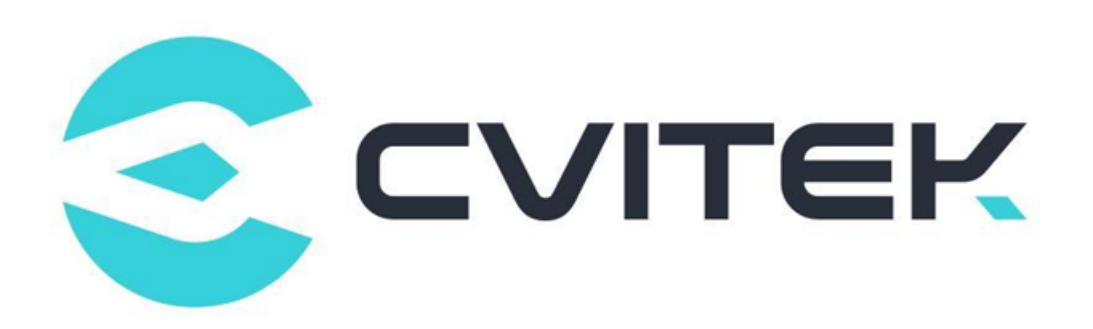

#### Terms and Conditions

The document and all information contained herein remain the CVITEK Co., Ltd's ( "CVITEK") confidential information, and should not disclose to any third party or use it in any way without CVITEK's prior written consent. User shall be liable for any damage and loss caused by unauthority use and disclosure.

CVITEK reserves the right to make changes to information contained in this document at any time and without notice.

All information contained herein is provided in "AS IS" basis, without warranties of any kind, expressed or implied, including without limitation mercantability, non-infringement and fitness for a particular purpose. In no event shall CVITEK be liable for any third party's software provided herein, User shall only seek remedy against such third party. CVITEK especially claims that CVITEK shall have no liable for CVITEK's work result based on Customer's specification or published shandard.

#### Contact Us

Address Building 1, Yard 9, FengHao East Road, Haidian District, Beijing, 100094, China

Building T10, UpperCoast Park, Huizhanwan, Zhancheng Community, Fuhai Street, Baoan District, Shenzhen, 518100, China

Phone +86-10-57590723 +86-10-57590724

Website https://www.sophgo.com/

Forum https://developer.sophgo.com/forum/index.html

<span id="page-5-0"></span>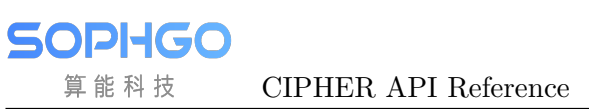

# 2 Overview

### <span id="page-5-1"></span>2.1 Overview

CIPHER is a security algorithm module provided by CVITEK digital media processing platform. It provides symmetric encryption and decryption algorithms, including AES / DES / SM4, asymmetric encryption and decryption algorithm RSA (Note SW), random number generation, and digest algorithm, HASH and HMAC. It is mainly used for encryption and decryption protection of audio and video stream, authentication of user legitimacy and other scenarios. Each function is divided as follows:

#### Symmetric Encryption and Decryption Algorithm

- AES: supports ECB/CBC/CTR/CCM/GCM and other working modes. In CCM / GCM mode, the tag value needs to be obtained once after encryption and decryption.
- DES: supports ECB/CBC/CTR/CFB/OFB and other working modes. The bit width of CFB and OFB mode can be 1 / 8 / 64.
- SM4: supports  $ECB/CBC/CTR$  and other working modes.

Except CTR/CCM/GCM, the data length of the above algorithms and modes must be aligned by block size; N and A of CCM/GCM need to be encapsulated by software into block size aligned data blocks according to the standard.

#### Asymmetric Encryption and Decryption Algorithm

• RSA (Note SW): supports key bit width  $1024/2048/3072/4096$ 

RSA key width 1024 and below are known insecure algorithms in the industry and should not be used.

#### Random Number Generation

• RNG: Get random numbers at a high rate.

#### Digest Algorithm

- HASH : supports SHA1/SHA2/ SHA512/SM3 (Note SW);
- HMAC : support HMAC1/HMAC224/HMAC256/HMAC384/HMAC512 (Note SW);

The SHA1 algorithm is less secure and cannot be used in the scenario where it is involved in generating "digital signatures", SHA2 (256 bits and above) algorithm is recommended.

### <span id="page-6-0"></span>2.2 Use Process

### <span id="page-6-1"></span>2.2.1 Single Packet Data Encryption and Decryption

#### Scene Description

When there is a piece of stream data in physical memory that needs to be encrypted/decrypted. the CIPHER module is called at the user level to encrypt/decrypt the single packet data after obtaining its physical address.

#### Working Process

The process of AES / DES / SM4 symmetric encryption and decryption is as follows:

Step 1 : CIPHER device initialization, call interface CVI\_UNF\_CIPHER\_Init to complete.

Step 2 : get the CIPHER handle, call interface CVI\_UNF\_CIPHER\_CreateHandle to complete.

Step 3 : configure the CIPHER control information, including key, initial vector, encryption algorithm, working mode and other information, call interface CVI\_UNF\_CIPHER\_ConfigHandle or CVI\_UNF\_CIPHER\_ConfigHandleEx to complete.

Step 4 : encrypt / decrypt the data. Call any of the following interfaces for encryption and decryption.

- Single packet encryption, CVI\_UNF\_CIPHER\_Encrypt
- Single packet decryption, CVI\_UNF\_CIPHER\_Decrypt

Step 5 : if CCM and GCM (Note SW) modes are used, Call interface CVI UNF CIPHER GetTag to get the TAG value.

Step 6 : destroy the CIPHER handle, call interface CVI UNF CIPHER DestroyHandle to complete.

Step 7 : shut down the CIPHER device, call interface CVI\_UNF\_CIPHER\_Deinit to complete. Note

### <span id="page-6-2"></span>2.2.2 Multi Packet Data Encryption and Decryption

#### Scene Description

When there are multiple streams of data in physical memory that need to be encrypted/decrypted, the CIPHER module is called at the user level to encrypt/decrypt multiple packets of data after obtaining their physical addresses.

#### Working Process

The process of AES / DES / SM4 symmetric encryption and decryption is as follows:

Step 1 : CIPHER device initialization, call interface CVI\_UNF\_CIPHER\_Init to complete.

Step 2 : get the CIPHER handle, call interface CVI\_UNF\_CIPHER\_CreateHandle to complete.

Step 3 : configure the CIPHER control information, including key, initial vector, encryption algorithm, working mode and other information, call interface CVI\_UNF\_CIPHER\_ConfigHandle or CVI\_UNF\_CIPHER\_ConfigHandleEx to complete.

Step 4 : encrypt / decrypt the data. Call any of the following interfaces for encryption and decryption.

- Multi packet encryption, CVI\_UNF\_CIPHER\_EncryptMulti
- Multi packet decryption, CVI\_UNF\_CIPHER\_DecryptMulti

Step 5 : destroy the CIPHER handle, call interface CVI UNF CIPHER DestroyHandle to complete.

Step 6 : shut down CIPHER device, call interface CVI\_UNF\_CIPHER\_Deinit to complete.

Note

### <span id="page-7-0"></span>2.2.3 HASH Calculation

#### Scene Description

The HASH value of calculated data can be SHA1/SHA2/ SHA512/SM3 (Note SW)

#### Working Process

Step 1 : CIPHER device initialization, call interface CVI\_UNF\_CIPHER\_Init to complete.

Step 2 : get the HASH handle, select HASH calculation, and call interface CVI\_UNF\_CIPHER\_HashInit to complete.

Step 3 : input data and calculate HASH value one by one. Call interface CVI\_UNF\_CIPHER\_HashUpdate to complete.

Step 4 : if the summary is not calculated, perform step 3 again.

Step 5 : complete the summary calculation, end the input, and obtain the calculation results. Call interface CVI\_UNF\_CIPHER\_HashFinal to complete.

Step 6 : shut down the CIPHER device, call interface CVI\_UNF\_CIPHER\_Deinit to complete.

Note

### <span id="page-7-1"></span>2.2.4 HMAC Calculation (NOTE SW)

#### Scene Description

Based on HASH algorithm, HMAC value of data is calculated.

#### Working Process

Step 1 : CIPHER device initialization, call interface CVI\_UNF\_CIPHER\_Init to complete.

Step 2 : get the HASH handle, select HASH calculation, configure the key of HMAC calculation , and call interface CVI\_UNF\_CIPHER\_HashInit to complete.

Step 3 : input data and calculate HASH value one by one. Call interface CVI\_UNF\_CIPHER\_HashUpdate to complete.

Step 4 : if the summary is not calculated, perform step 3 again.

Step 5 : complete the summary calculation, end the input, and obtain the calculation results. Call interface CVI\_UNF\_CIPHER\_HashFinal to complete.

Step 6 : shut down the CIPHER device, call interface CVI\_UNF\_CIPHER\_Deinit to complete. Note

### <span id="page-8-0"></span>2.2.5 Generating Random Numbers

#### Scene Description

Get the true random number generated by the hardware.

#### Working Process

Step 1 : CIPHER device initialization, call interface CVI\_UNF\_CIPHER\_Init to complete.

Step 2 : get 256bits random numbers, call interface CVI\_UNF\_CIPHER\_GetRandomNumber to complete.

Step 3 : shut down the CIPHER device, call interface CVI UNF CIPHER Deinit to complete. Note

### <span id="page-8-1"></span>2.2.6 RSA Encryption and Decryption Operation Steps (NOTE SW)

#### Scene Description

The data is encrypted and decrypted by RSA asymmetric algorithm. Data encrypted by public key must be decrypted by private key. On the contrary, data encrypted by private key must be decrypted by public key.

#### Working Process

Step 1: CIPHER device initialization, call interface CVI\_UNF\_CIPHER\_Init to complete.

Step 2: encryption and decryption or signature verification of data. Depending on the key used, call any of the following interfaces to perform encryption and decryption, signature verification, generate depending on the key used.

- Public key encryption : CVI\_UNF\_CIPHER\_RsaPublicEncrypt
- Private key decryption : CVI\_UNF\_CIPHER\_RsaPrivateDec
- Private key encryption : CVI\_UNF\_CIPHER\_RsaPrivateEnc
- Public key decryption : CVI\_UNF\_CIPHER\_RsaPublicDec
- Private key signature : CVI\_UNF\_CIPHER\_RsaSign
- Public key verification : CVI\_UNF\_CIPHER\_RsaVerify

Step 3 : shut down the CIPHER device, call interface CVI\_UNF\_CIPHER\_Deinit to complete.

Note

### <span id="page-9-0"></span>2.2.7 RSA Signature and Signature Verification Procedures

#### Scene Description

When RSA is used to sign and verify the data, the private key is used to sign the data, and the public key is used to verify the data.

#### Working Process

Step 1 : CIPHER device initialization, call interface CVI\_UNF\_CIPHER\_Init to complete.

Step 2 : verify the signature of the data.

- Private key signature : CVI\_UNF\_CIPHER\_RsaSign
- Public key verification : CVI\_UNF\_CIPHER\_RsaVerify

Step 3 : shut down the CIPHER device, call interface CVI\_UNF\_CIPHER\_Deinit to complete.

#### Note

# 3 API Reference

<span id="page-10-0"></span>CIPHER provides the following API:

- *CVI\_UNF\_CIPHER\_Init* : initialize CIPHER module.
- *CVI UNF CIPHER Deinit* : de-initialize CIPHER module.
- *CVI UNF CIPHER Open* : open CIPHER module.
- *[CVI\\_UNF\\_CIPHER\\_Close](#page-11-1)* : close CIPHER module.
- *CVI UNF CIPHER CreateHandle* : create CIPHER handle.
- *CVI* UNF CIPHER DestroyHandle : destroy existing CIPHER handle.
- *[CVI\\_UNF\\_CIPHER\\_ConfigHandle](#page-13-0):* configure CIPHER control information.
- *[CVI\\_UNF\\_CIPHER\\_ConfigHandleE](#page-13-1)x* : configure CIPHER control information (extended).
- *CVI UNF CIPHER GetHandleConfig* : get CIPHER configuration information.
- *CVI UNF CIPHER Encrypt* : single packet data encryption function.
- *CVI* UNF *CIPHER Decrypt* : single packet data decryption function.
- *[CVI\\_UNF\\_CIPHER\\_EncryptV](#page-15-1)ir* : encrypt the data.
- *[CVI\\_UNF\\_CIPHER\\_DecryptV](#page-16-0)ir* : decrypt the data.
- *[CVI\\_UNF\\_CIPHER\\_EncryptMu](#page-16-1)lti* : multi packet data encryption function.
- *[CVI\\_UNF\\_CIPHER\\_DecryptMu](#page-17-0)lti* : multi packet data decryption function.
- *[CVI\\_UNF\\_CIPHER\\_HashInit](#page-17-1)* : HASH, HMAC calculate initialization function.
- *[CVI\\_UNF\\_CIPHER\\_HashUpdate](#page-18-0)* : HASH, HMAC calculate data input function.
- *[CVI\\_UNF\\_CIPHER\\_HashFina](#page-18-1)l* :HASH, HMAC calculate the final result output function.
- *CVI* UNF CIPHER GetRandomNumber : get random number function.
- *CVI UNF CIPHER GetTag* : get TAG value.
- *[CVI\\_UNF\\_CIPHER\\_RsaPublicEncrypt](#page-20-0)* : use public key to encrypt the plaintext.
- *[CVI\\_UNF\\_CIPHER\\_RsaPriv](#page-20-1)ateDecrypt* : use private key decrypt the ciphertext.
- *[CVI\\_UNF\\_CIPHER\\_RsaPublicDecrypt](#page-21-0)* : use public key decrypt the ciphertext.
- *CVI* UNF *CIPHER*  $RsaSign$  : use private key to sign the user data.
- *CVI\_UNF\_CIPHER\_RsaVerify* : use public key to verify the validity and integrity of user data.
- *CVI\_UNF\_CIPHER\_KladEncryptKey* : use KLAD to encrypt the transparent key.

### 3.1 [CVI\\_UNF\\_CIPHE](#page-24-0)R\_Init

#### <span id="page-11-0"></span>【Description】

Initialize CIPHER module.

#### 【Syntax】

CVI\_S32 CVI\_UNF\_CIPHER\_Init(**void**);

【Parameter】

None.

【Return Value】

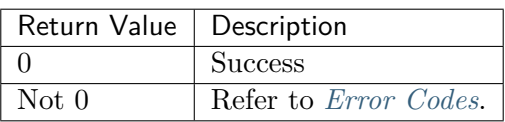

### 3.2 CVI\_UNF\_CIPHER[\\_Deinit](#page-28-0)

<span id="page-11-1"></span>【Description】

De-initialize CIPHER module.

【Syntax】

CVI\_S32 CVI\_UNF\_CIPHER\_DeInit(**void**);

【Parameter】

None.

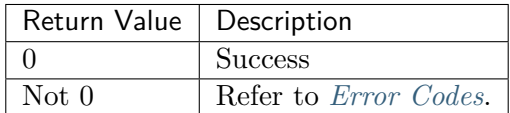

# 3.3 CVI\_UNF\_CIPHER\_Open

<span id="page-12-0"></span>【Description】

Open CIPHER module.

【Syntax】

**PVI-**

70 IJ

算能科技

*#define CVI\_UNF\_CIPHER\_Open(CVI\_VOID)*

CVI\_UNF\_CIPHER\_Init(CVI\_VOID);

【Parameter】

None.

【Return Value】

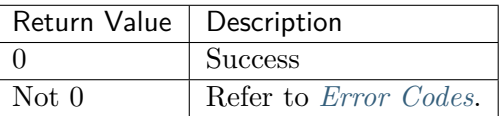

## 3.4 CVI\_UNF\_CIPHER[\\_Close](#page-28-0)

<span id="page-12-1"></span>【Description】

Close CIPHER module.

【Syntax】

*#define CVI\_UNF\_CIPHER\_Close(CVI\_VOID)*

CVI\_UNF\_CIPHER\_DeInit(CVI\_VOID);

【Parameter】

None.

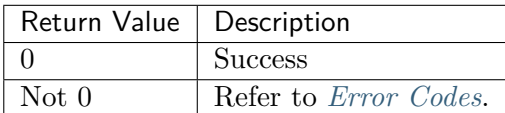

### 3.5 CVI\_UNF\_CIPHER\_CreateHandle

#### <span id="page-13-0"></span>【Description】

Create single-way Cipher handle.

#### 【Syntax】

3VP

U IV

算能科技

```
CVI_S32 CVI_UNF_CIPHER_CreateHandle(CVI_HANDLE * phCipher, const CVI_UNF_CIPHER_
,→ATTS_S * pstCipherAttr);
```
#### 【Parameter】

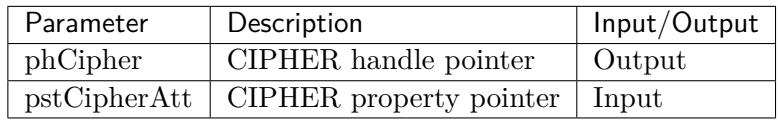

#### 【Return Value】

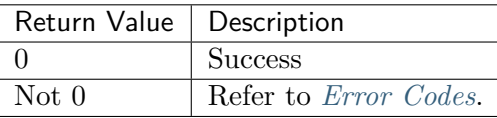

### 3.6 CVI\_UNF\_CIPHER[\\_Destro](#page-28-0)yHandle

#### <span id="page-13-1"></span>【Description】

Destroy single-way CIPHER.

#### 【Syntax】

CVI\_S32 CVI\_UNF\_CIPHER\_DestroyHandle(CVI\_HANDLE hCipher);

#### 【Parameter】

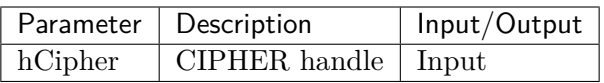

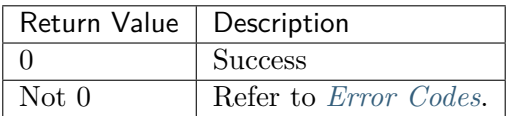

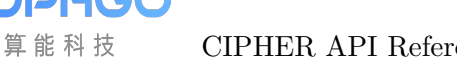

### 3.7 CVI\_UNF\_CIPHER\_ConfigHandle

#### <span id="page-14-0"></span>【Description】

2V1

Configure CIPHER control information. Please refer to structure CVI\_UNF\_CIPHER\_CTRL\_S.

#### 【Syntax】

CVI\_S32 CVI\_UNF\_CIPHER\_ConfigHandle(CVI\_HANDLE hCipher, CVI\_UNF\_CIPHER\_CTRL\_S\*␣ *,→*pstCtrl);

#### 【Parameter】

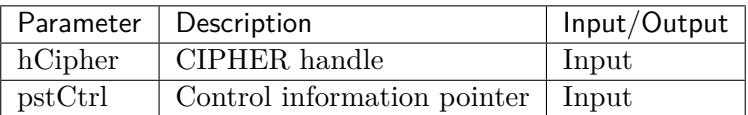

#### 【Return Value】

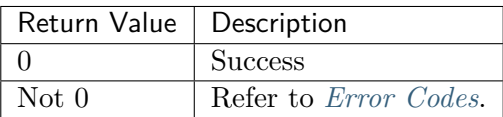

### 3.8 CVI\_UNF\_CIPHER[\\_Config](#page-28-0)HandleEx

#### <span id="page-14-1"></span>【Description】

Configure CIPHER control information. Please refer to structure CVI\_UNF\_CIPHER\_CTRL\_EX\_S.

#### 【Syntax】

```
CVI_S32 CVI_UNF_CIPHER_ConfigHandleEx(CVI_HANDLE hCipher, CVI_UNF_CIPHER_CTRL_
,→EX_S* pstExCtrl);
```
#### 【Parameter】

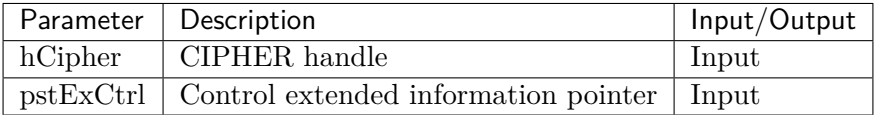

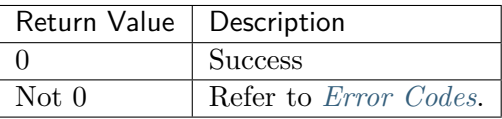

### 3.9 CVI\_UNF\_CIPHER\_GetHandleConfig

#### <span id="page-15-0"></span>【Description】

Get channel CIPHER corresponding configuration information.

#### 【Syntax】

Vľ

IV

算能科技

```
CVI_S32 CVI_UNF_CIPHER_GetHandleConfig(CVI_HANDLE hCipher, CVI_UNF_CIPHER_CTRL_
,→S* pstCtrl);
```
#### 【Parameter】

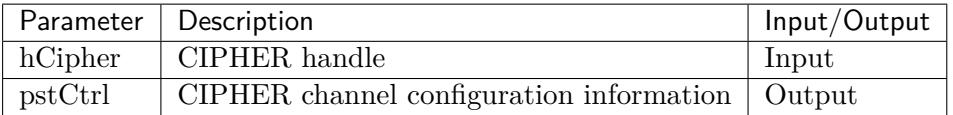

【Return Value】

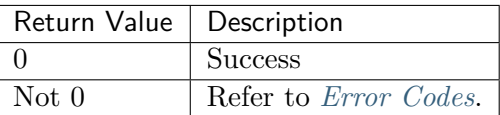

### 3.10 CVI\_UNF\_CIPHER[\\_Encry](#page-28-0)pt

#### <span id="page-15-1"></span>【Description】

Encrypt the data.

#### 【Syntax】

```
CVI_S32 CVI_UNF_CIPHER_Encrypt(CVI_HANDLE hCipher, CVI_U32 u32SrcPhyAddr, CVI_
,→U32 u32DestPhyAddr, CVI_U32 u32ByteLength);
```
#### 【Parameter】

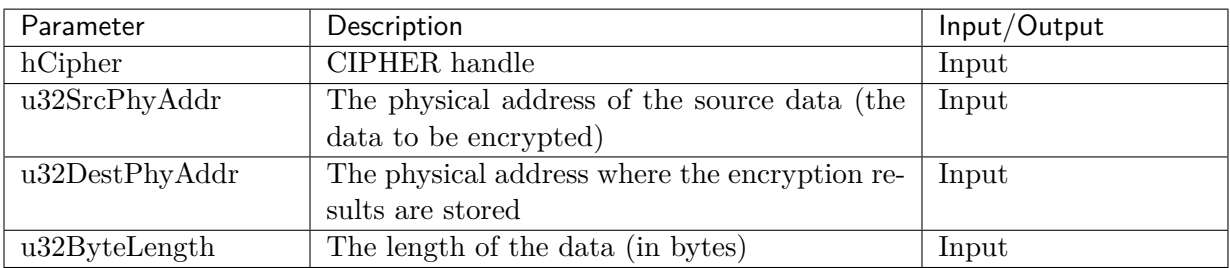

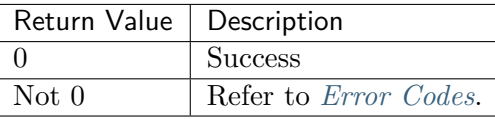

# 3.11 CVI\_UNF\_CIPHER\_Decrypt

#### <span id="page-16-0"></span>【Description】

Decrypt the data.

IJ

#### 【Syntax】

3VPT

算能科技

```
CVI_S32 CVI_UNF_CIPHER_Decrypt(CVI_HANDLE hCipher, CVI_U32 u32SrcPhyAddr, CVI_
,→U32 u32DestPhyAddr, CVI_U32 u32ByteLength);
```
#### 【Parameter】

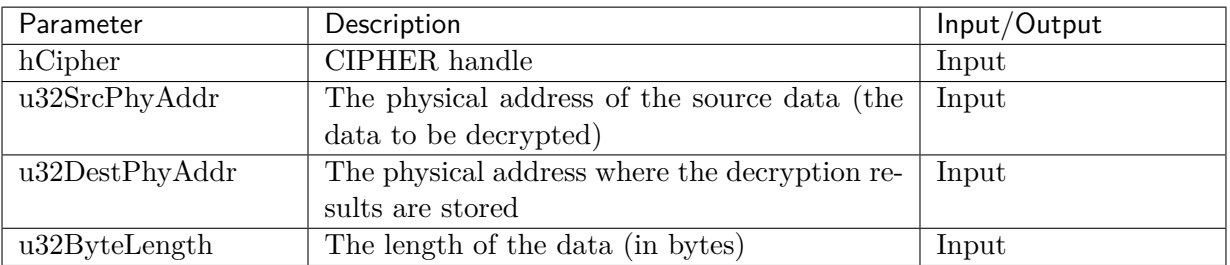

#### 【Return Value】

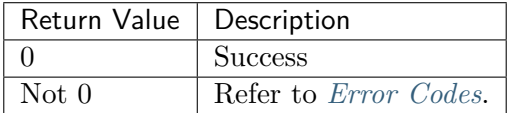

### 3.12 CVI\_UNF\_CIPHER[\\_Encry](#page-28-0)ptVir

#### <span id="page-16-1"></span>【Description】

Encrypt the data.

#### 【Syntax】

```
CVI_S32 CVI_UNF_CIPHER_EncryptVir(CVI_HANDLE hCipher, const CVI_U8 * pu8SrcData,
,→ CVI_U8 * pu8DestData, CVI_U32 u32ByteLength);
```
#### 【Parameter】

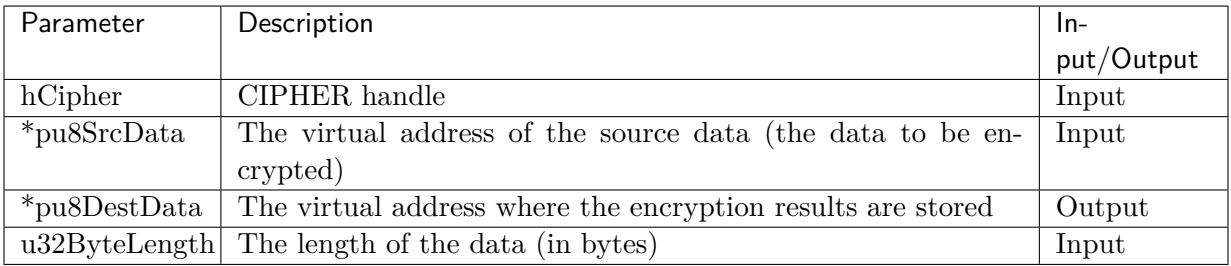

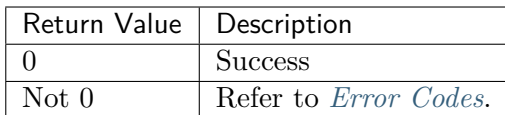

# 3.13 CVI\_UNF\_CIPHER[\\_Decr](#page-28-0)yptVir

<span id="page-17-0"></span>【Description】

Decrypt the data.

#### 【Syntax】

CVI\_S32 CVI\_UNF\_CIPHER\_DecryptVir(CVI\_HANDLE hCipher, **const** CVI\_U8 \* pu8SrcData, *,<sup>→</sup>* CVI\_U8 \* pu8DestData, CVI\_U32 u32ByteLength);

#### 【Parameter】

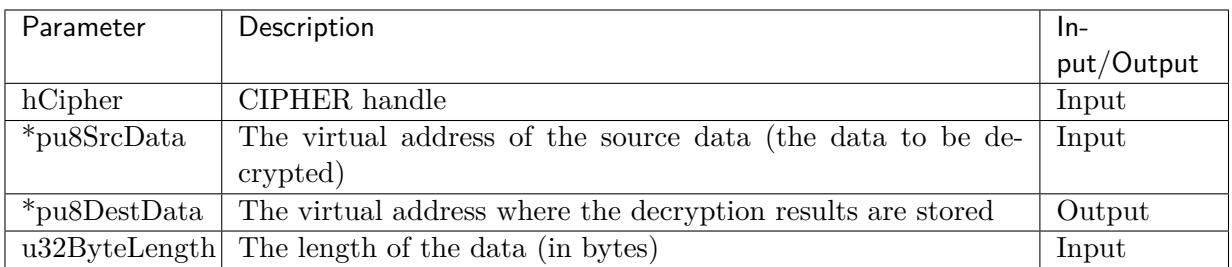

【Return Value】

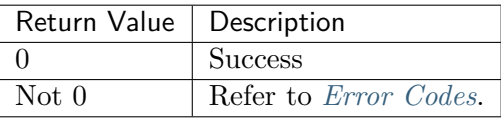

# 3.14 CVI\_UNF\_CIPHER[\\_Encry](#page-28-0)ptMulti

#### <span id="page-17-1"></span>【Description】

Encrypt multiple packet data.

【Syntax】

```
CVI_S32 CVI_UNF_CIPHER_EncryptMulti(CVI_HANDLE hCipher, CVI_UNF_CIPHER_DATA_S *␣
,→pstDataPkg, CVI_U32 u32DataPkgNum);
```
#### 【Parameter】

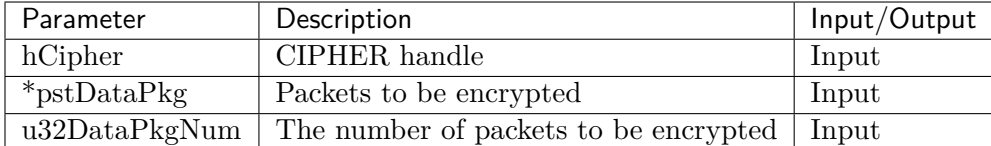

【Return Value】

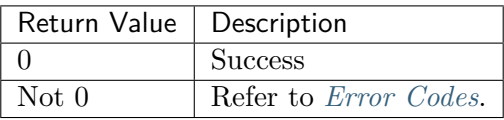

### 3.15 CVI\_UNF\_CIPHER[\\_Decr](#page-28-0)yptMulti

#### <span id="page-18-0"></span>【Description】

Decrypt multiple packet data.

#### 【Syntax】

```
CVI_S32 CVI_UNF_CIPHER_DecryptMulti(CVI_HANDLE hCipher, CVI_UNF_CIPHER_DATA_S *␣
,→pstDataPkg, CVI_U32 u32DataPkgNum);
```
#### 【Parameter】

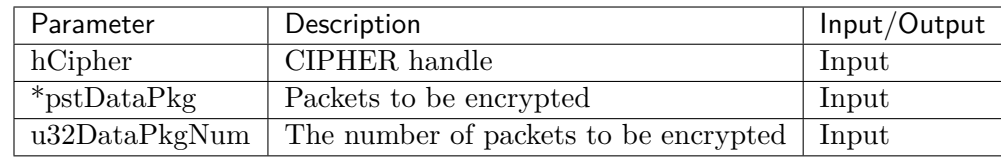

【Return Value】

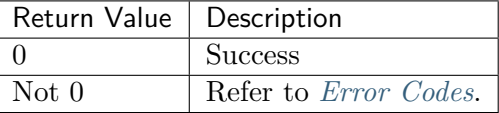

### 3.16 CVI\_UNF\_CIPHER[\\_Hash](#page-28-0)Init

<span id="page-18-1"></span>【Description】

Initialize HASH module.

【Syntax】

```
CVI_S32 CVI_UNF_CIPHER_HashInit(CVI_UNF_CIPHER_HASH_ATTS_S * pstHashAttr, CVI_
,→HANDLE * pHashHandle);
```
#### 【Parameter】

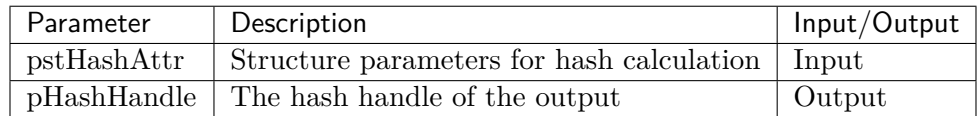

【Return Value】

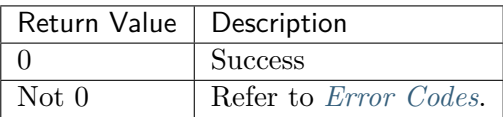

### 3.17 CVI\_UNF\_CIPHER[\\_Hash](#page-28-0)Update

#### <span id="page-19-0"></span>【Description】

Calculate hash value.

#### 【Syntax】

CVI\_S32 CVI\_UNF\_CIPHER\_HashUpdate(CVI\_HANDLE hHashHandle, CVI\_U8 \* pu8InputData, *,<sup>→</sup>* CVI\_U32 u32InputDataLen);

#### 【Parameter】

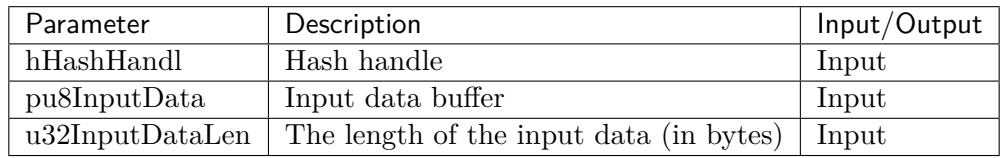

【Return Value】

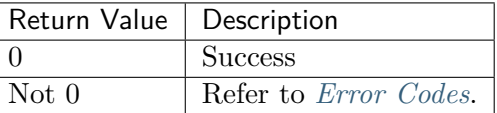

### 3.18 CVI\_UNF\_CIPHER[\\_Hash](#page-28-0)Final

<span id="page-19-1"></span>【Description】

Get hash value.

【Syntax】

```
CVI_S32 CVI_UNF_CIPHER_HashFinal(CVI_HANDLE hHashHandle, CVI_U8 *␣
,→pu8OutputHash);
```
#### 【Parameter】

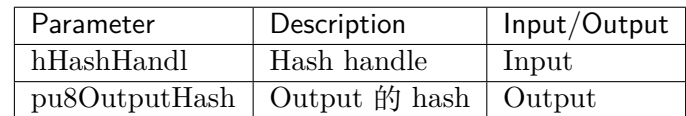

【Return Value】

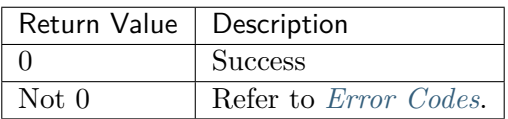

### 3.19 CVI\_UNF\_CIPHER[\\_GetR](#page-28-0)andomNumber

#### <span id="page-20-0"></span>【Description】

Generate random numbers.

#### 【Syntax】

CVI\_S32 CVI\_UNF\_CIPHER\_GetRandomNumber(CVI\_U32 \* pu32RandomNumber);

#### 【Parameter】

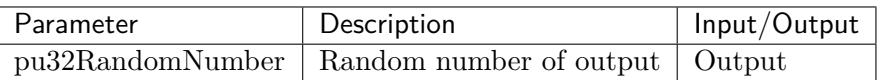

【Return Value】

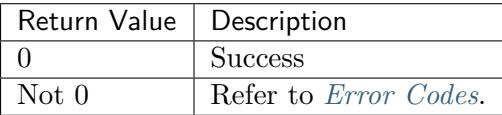

### 3.20 CVI\_UNF\_CIPHER[\\_GetT](#page-28-0)ag

<span id="page-20-1"></span>【Description】

The TAG value is obtained after encryption and decryption in CCM / GCM mode.

【Syntax】

CVI\_S32 CVI\_UNF\_CIPHER\_GetTag(CVI\_HANDLE hCipher, CVI\_U8 \* pstTag);

#### 【Parameter】

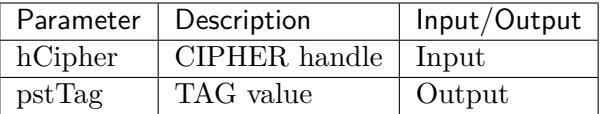

【Return Value】

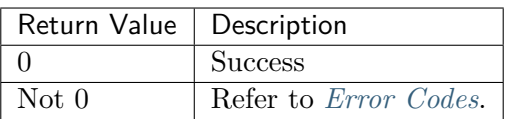

### 3.21 CVI\_UNF\_CIPHER[\\_RsaP](#page-28-0)ublicEncrypt

#### <span id="page-21-0"></span>【Description】

Use RSA public key to encrypt a piece of plaintext.

【Syntax】

```
CVI_S32 CVI_UNF_CIPHER_RsaPublicEncrypt(CVI_UNF_CIPHER_RSA_PUB_ENC_S *␣
,→pstRsaEnc, CVI_U8 * pu8Input, CVI_U32 u32InLen, CVI_U8 * pu8Output, CVI_U32␣
,→CIPHER * pu32OutLen);
```
#### 【Parameter】

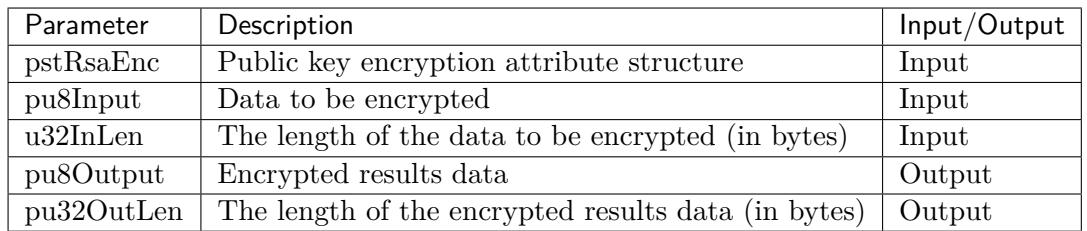

【Return Value】

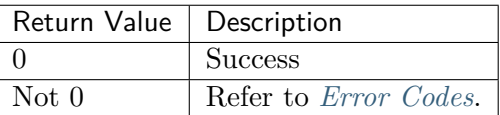

### 3.22 CVI\_UNF\_CIPHER[\\_RsaP](#page-28-0)rivateDecrypt

<span id="page-21-1"></span>【Description】

Use RSA private key to decrypt a ciphertext.

【Syntax】

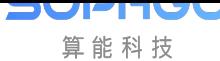

CVI\_S32 CVI\_UNF\_CIPHER\_RsaPrivateDecrypt(CVI\_UNF\_CIPHER\_RSA\_PRI\_ENC\_S \*␣ *,→*pstRsaDec, CVI\_U8 \* pu8Input, CVI\_U32 u32InLen, CVI\_U8 \* pu8Output, CVI\_U32 \*␣ *,→*pu32OutLen);

#### 【Parameter】

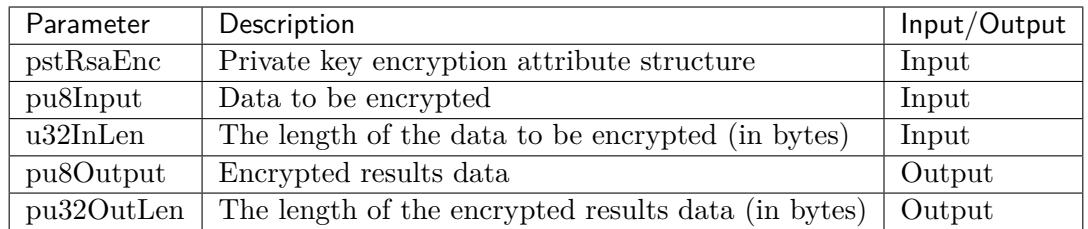

#### 【Return Value】

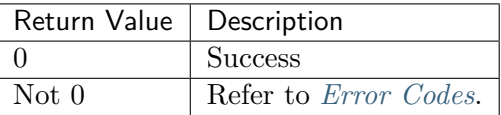

### 3.23 CVI\_UNF\_CIPHER[\\_RsaP](#page-28-0)ublicDecrypt

#### <span id="page-22-0"></span>【Description】

Use RSA public key to decrypt a ciphertext.

【Syntax】

```
CVI_S32 CVI_UNF_CIPHER_RsaPrivateDecrypt(CVI_UNF_CIPHER_RSA_PUB_ENC_S *␣
,→pstRsaDec, CVI_U8 * pu8Input, CVI_U32 u32InLen, CVI_U8 * pu8Output, CVI_U32 *␣
,→pu32OutLen);
```
【Parameter】

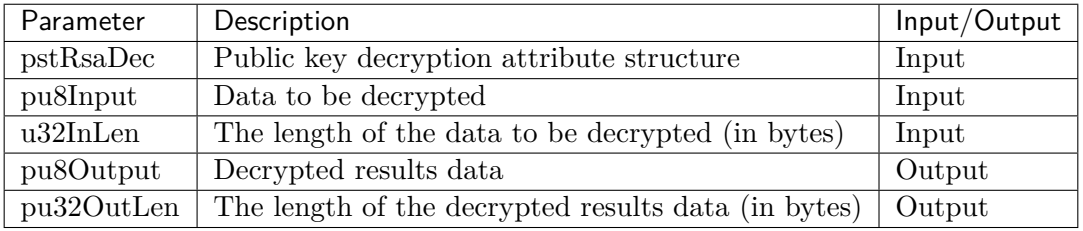

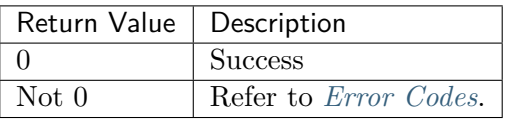

### 3.24 CVI\_UNF\_CIPHER\_RsaSign

#### 【Description】

IV

算能科技

Sign a piece of text with RSA private key.

【Syntax】

```
CVI_S32 CVI_UNF_CIPHER_RsaSign(CVI_UNF_CIPHER_RSA_SIGN_S * pstRsaSign, CVI_U8 *␣
,→pu8InData, CVI_U32 u32InDataLen, CVI_U8 * pu8HashData,CVI_U8 * pu8OutSign,␣
,→CVI_U32 * pu32OutSignLen);
```
#### 【Parameter】

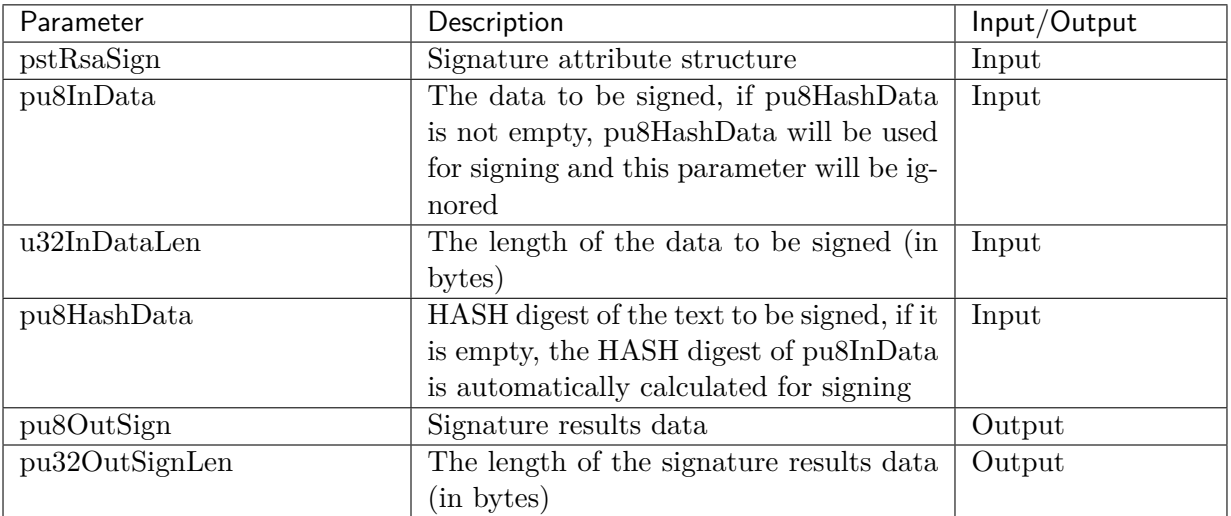

【Return Value】

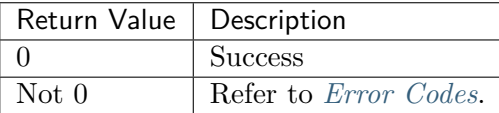

### 3.25 CVI\_UNF\_CIPHER[\\_RsaV](#page-28-0)erify

【Description】

Use RSA public key signature to verify a piece of text.

【Syntax】

```
CVI_S32 CVI_UNF_CIPHER_RsaVerify(CVI_UNF_CIPHER_RSA_VERIFY_S * pstRsaVerify,CVI_
,→U8 * pu8InData, CVI_U32 u32InDataLen, CVI_U8 * pu8HashData,CVI_U8 * pu8InSign,
,→ CVI_U32 u32InSignLen);
```
【Parameter】

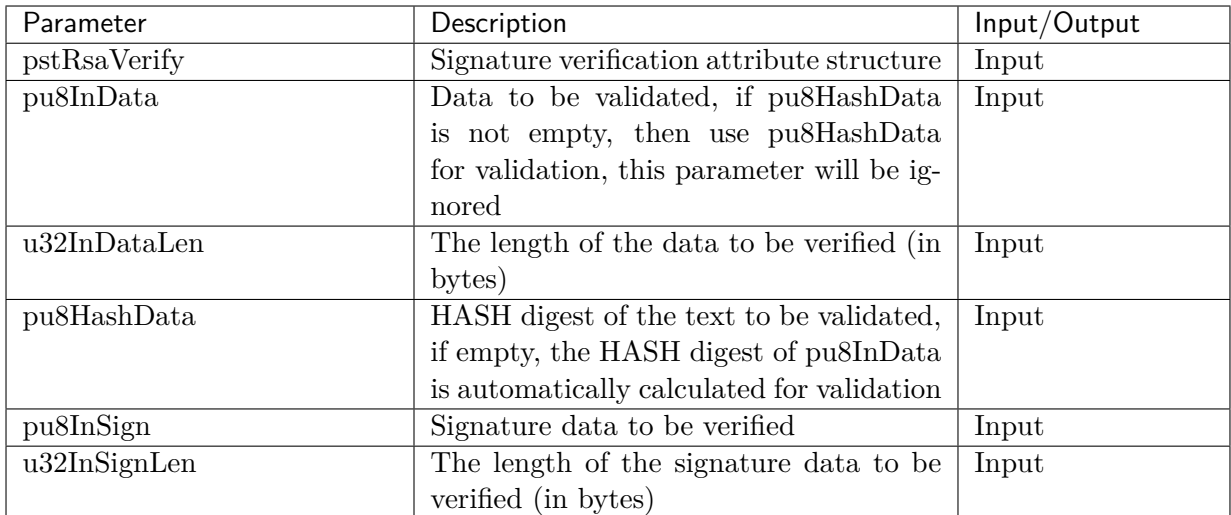

【Return Value】

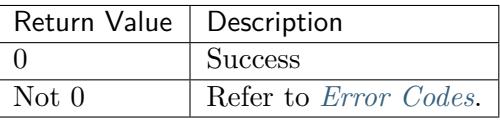

# 3.26 CVI\_UNF\_CIPHER[\\_Klad](#page-28-0)EncryptKey

#### <span id="page-24-0"></span>【Description】

Use KLAD to encrypt transparent keys.

【Syntax】

```
CV_S32 CVI_UNF_CIPHER_KladEncryptKey(CVI_UNF_CIPHER_CA_TYPE_E enRootKey, CVI_
,→UNF_CIPHER_KLAD_TARGET_E enTarget, CVI_U8 * pu8CleanKey, CVI_U8 *␣
,→pu8EcnryptKey, CVI_U32 u32KeyLen);
```
【Parameter】

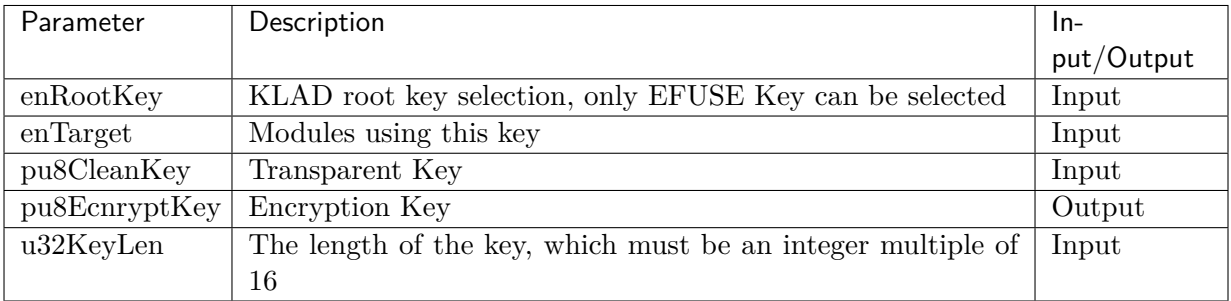

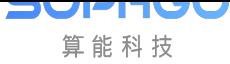

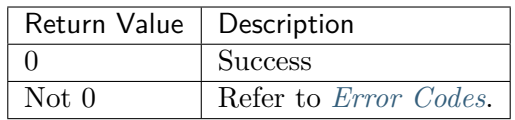

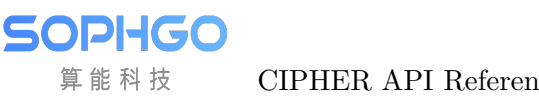

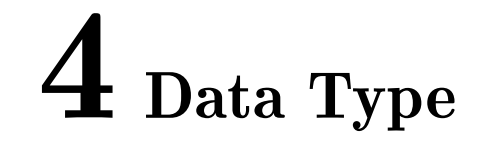

Relevant data types and data structures are defined as follows:

- CVI\_HANDLE: define the handle type of the CIPHER.
- CVI\_UNF\_CIPHER\_WORK\_MODE\_E: define the working mode of the CIPHER.
- CVI\_UNF\_CIPHER\_ALG\_E: define the encryption algorithm of the CIPHER.
- CVI\_UNF\_CIPHER\_KEY\_LENGTH\_E: define the CIPHER key length.
- CVI\_UNF\_CIPHER\_BIT\_WIDTH\_E: define the CIPHER bit width.
- CVI\_UNF\_CIPHER\_CTRL\_CHANGE\_FLAG\_S: define the information structure of CIPHER CCM pattern.
- CVI\_UNF\_CIPHER\_CA\_TYPE\_E: define the source of the CIPHER key.
- CVI\_UNF\_CIPHER\_KLAD\_TARGET\_E: define the target selection for the delivery of the Key generated by Klad.
- CVI\_UNF\_CIPHER\_TYPE\_E: define CIPHER encryption and decryption type selection.
- CVI\_UNF\_CIPHER\_ATTS\_S: define CIPHER encryption and decryption type structure.
- CVI\_UNF\_CIPHER\_CTRL\_S: define CIPHER control information structure.
- CVI\_UNF\_CIPHER\_CTRL\_AES\_S: AES encryption control information structure expansion.
- CVI\_UNF\_CIPHER\_CTRL\_AES\_CCM\_GCM\_S: AES-CCM, AES-GCM encryption control information structure.
- CVI\_UNF\_CIPHER\_CTRL\_DES\_S: DES encryption control message structure extension.
- CVI\_UNF\_CIPHER\_CTRL\_3DES\_S: 3DES encryption control information structure.
- CVI\_UNF\_CIPHER\_CTRL\_EX\_S: The extended structure of encrypted control information is used as the special parameter of the algorithm.
- CVI\_UNF\_CIPHER\_DATA\_S: define CIPHER encrypted and decrypted data.
- CVI\_UNF\_CIPHER\_HASH\_TYPE\_E: define the type of CIPHER hash algorithm.
- CVI\_UNF\_CIPHER\_HASH\_ATTS\_S: define the CIPHER hash algorithm to initialize the input structure.
- CVI\_UNF\_CIPHER\_RSA\_ENC\_SCHEME\_E: define RSA algorithm data encryption filling method.
- CVI\_UNF\_CIPHER\_RSA\_SIGN\_SCHEME\_E: define RSA data signature policy.
- CVI\_UNF\_CIPHER\_RSA\_PUB\_KEY\_S: define RSA public key structure.
- CVI\_UNF\_CIPHER\_RSA\_PRI\_KEY\_S: define RSA private key structure.
- CVI\_UNF\_CIPHER\_RSA\_PUB\_ENC\_S: define the parameter structure of RSA public key encryption and decryption algorithm.
- CVI\_UNF\_CIPHER\_RSA\_PRI\_ENC\_S: define the parameter structure of RSA private key encryption and decryption algorithm.
- CVI\_UNF\_CIPHER\_RSA\_SIGN\_S: define RSA signature algorithm parameter input structure.
- CVI\_UNF\_CIPHER\_RSA\_VERIFY\_S: define the parameter input structure of RSA signature verification algorithm.
- CIPHER\_IV\_CHANGE\_ONE\_PKG: when CIPHER sets vectors for packets, only the IV of one packet is updated
- CIPHER\_IV\_CHANGE\_ALL\_PKG: when CIPHER sets vectors for packets, the IV of all packets are updated.

<span id="page-28-0"></span>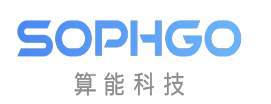

# 5 Error Code

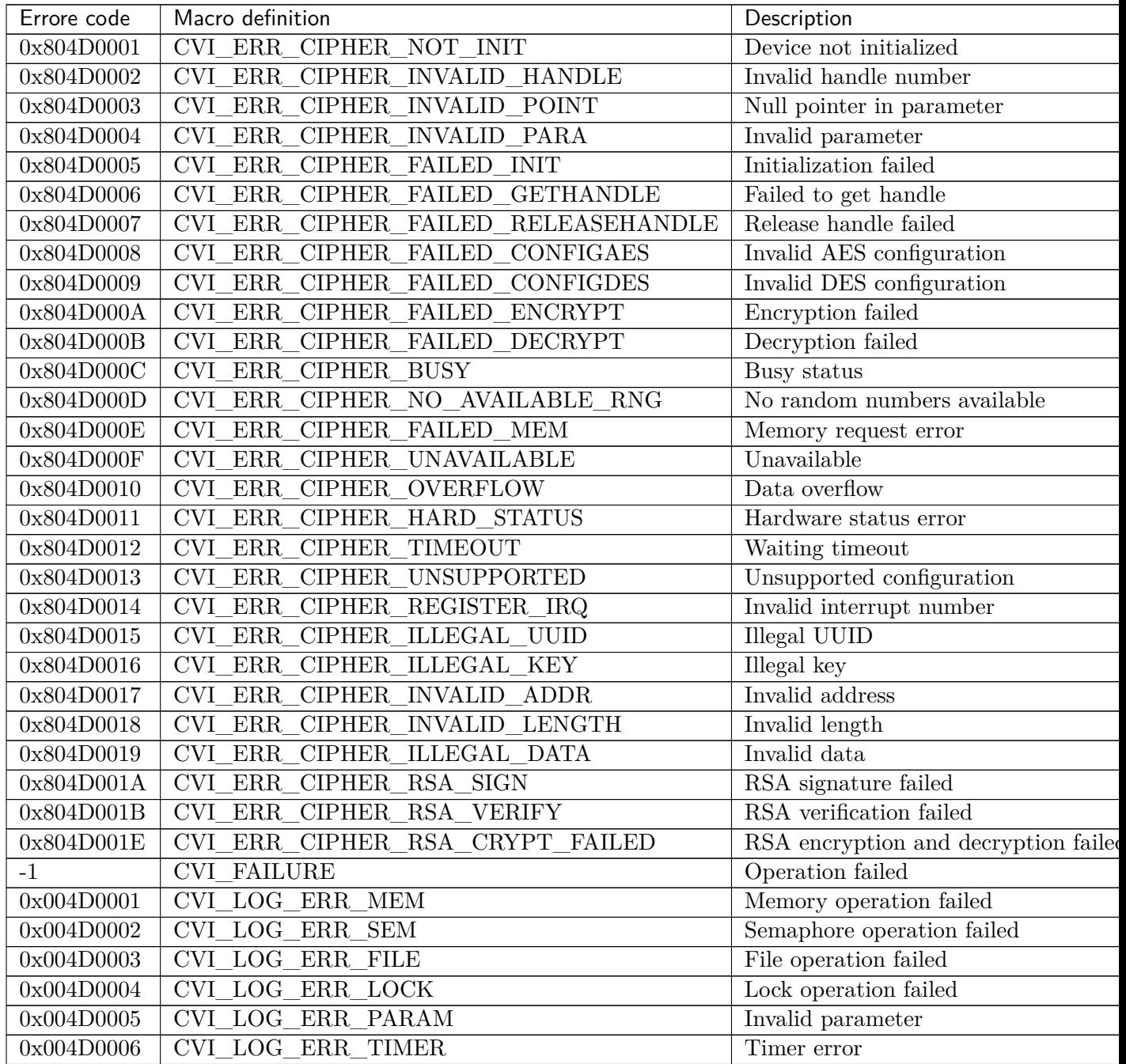

continues on next pag

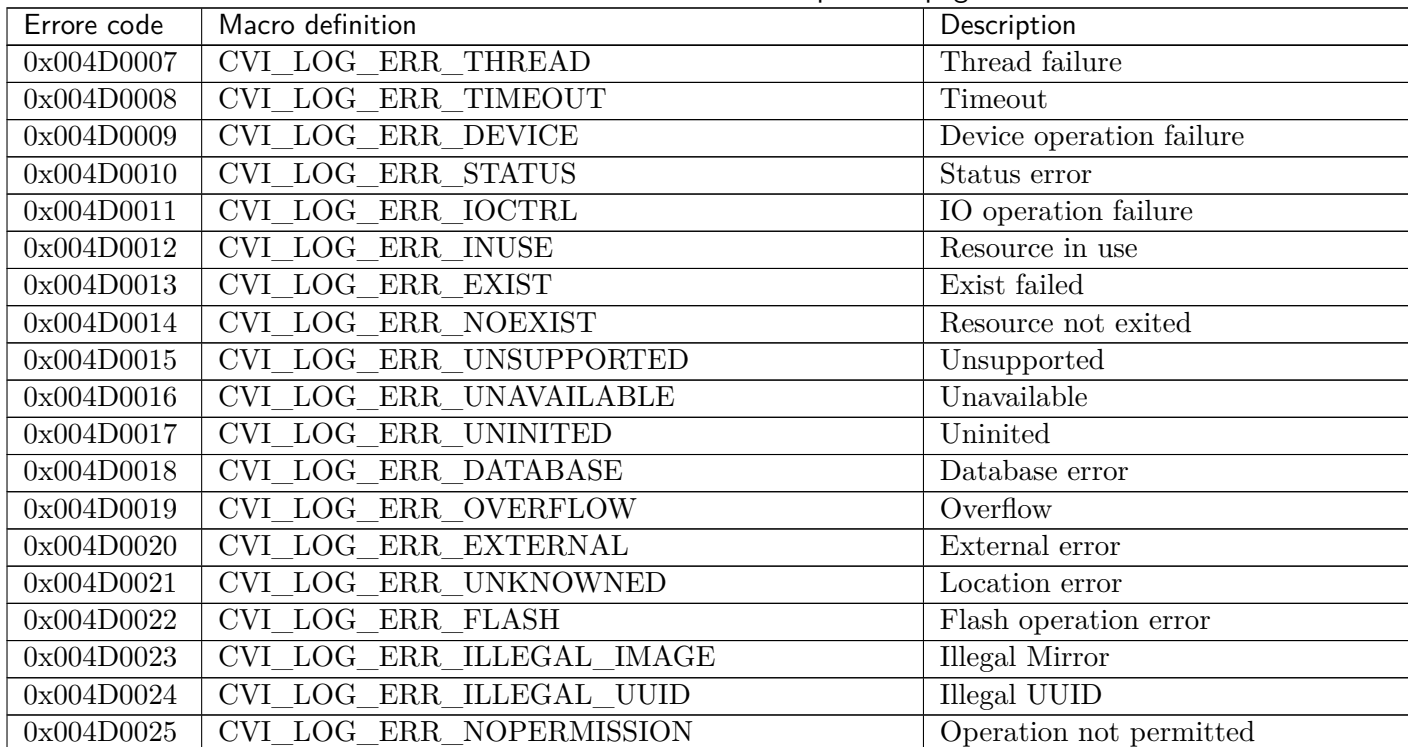

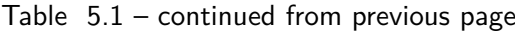